#### Ambiente Linux

Lab. Meteo Sinótica

#### Entrando nos computadores

- Username: curso1
- Senha: curso
- Abrir um terminal de comando

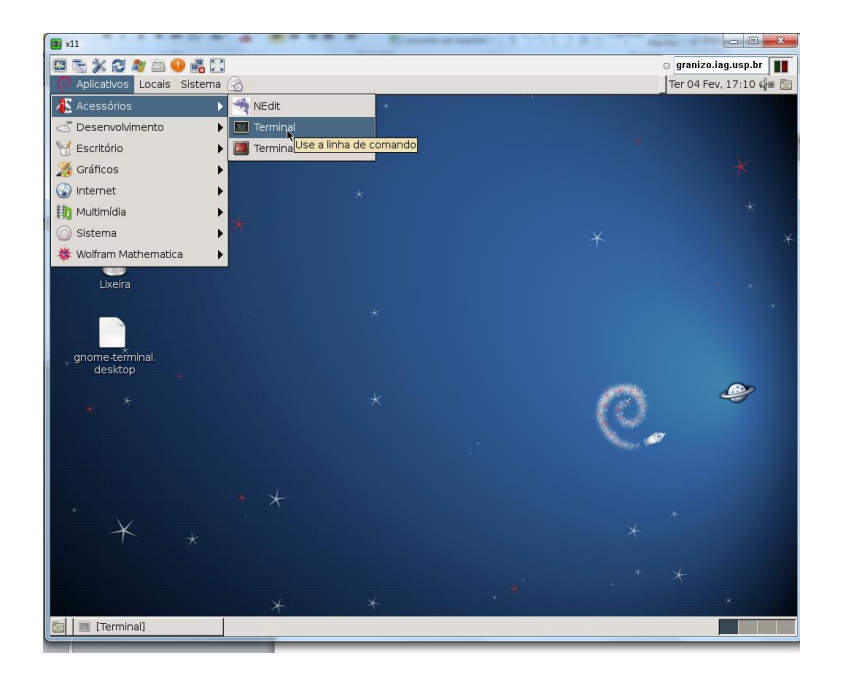

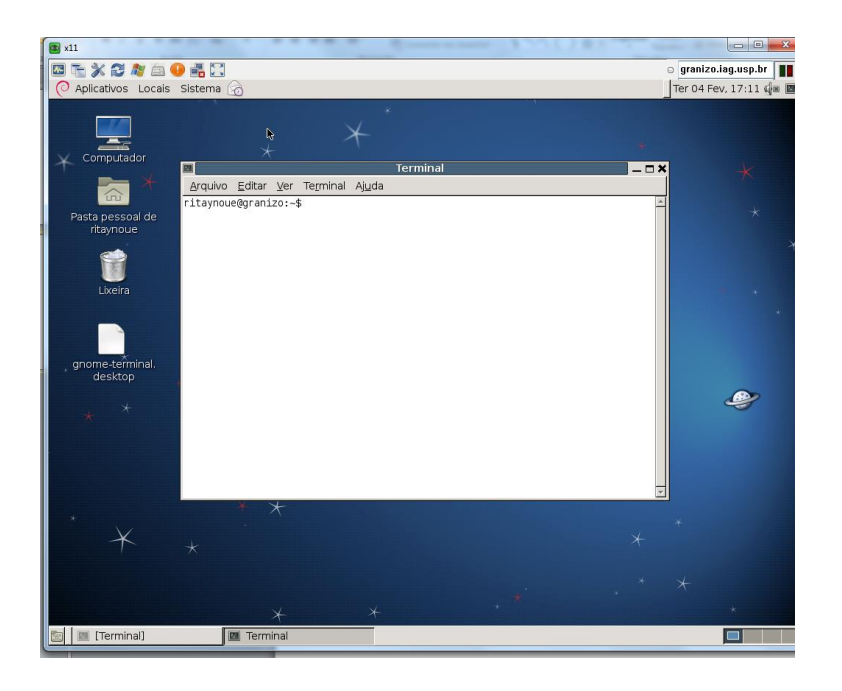

# Alguns comandos

- pwd -> identifica o diretório atual
- ls -> lista o conteúdo do diretório
- mkdir SEUNOME -> cria um diretório chamado SEUNOME
- cd SEUNOME -> muda para o diretório SEUNOME

### Baixando dados da reanálise do ECMWF (ERA-Interim)

- Abrir um navegador (Iceweasel, Epiphany)
- Ir para:
- [http://data-](http://data-portal.ecmwf.int/data/d/interim_full_moda/)

[portal.ecmwf.int/data/d/interim\\_full\\_moda/](http://data-portal.ecmwf.int/data/d/interim_full_moda/)

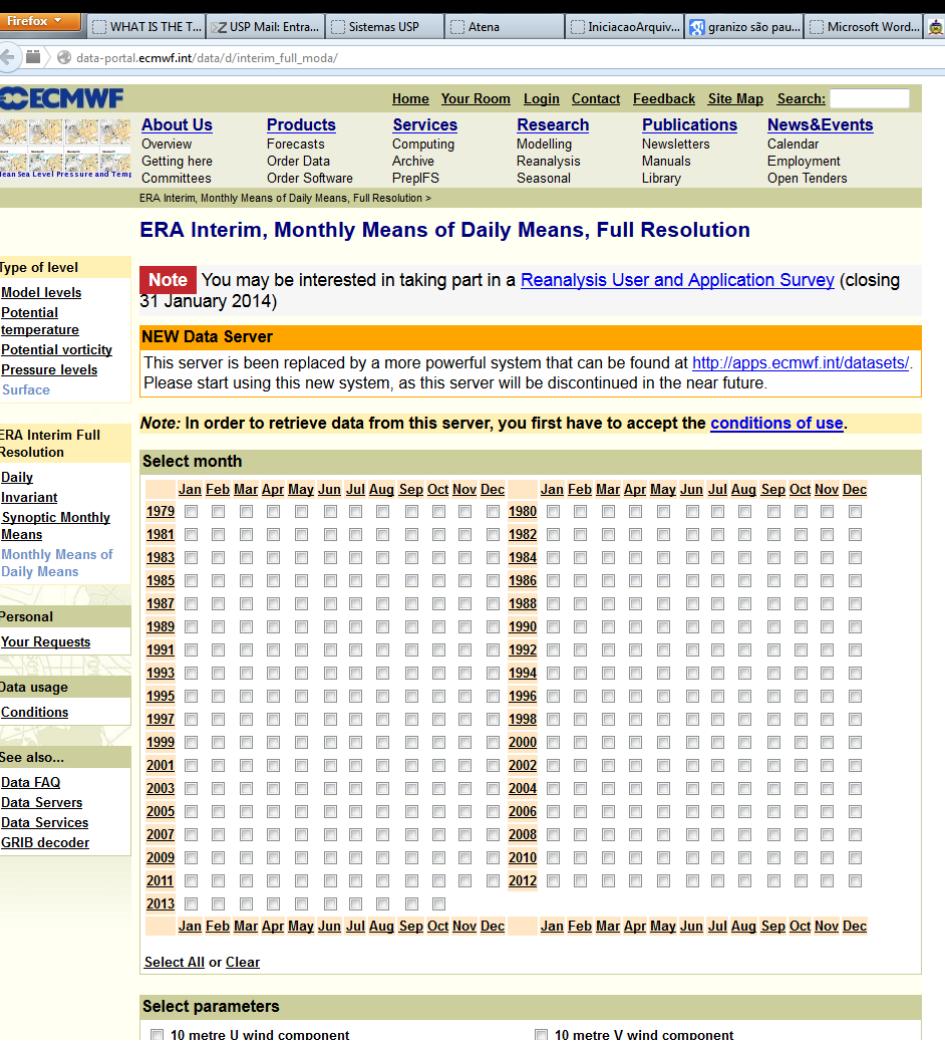

Selecionar:

- meses de janeiro e julho de 2011
- E as variáveis:
- 10 metre U wind component
- 10 metre V wind component
- 2 metre temperature
- Mean sea level pressure
- Sea surface temperature

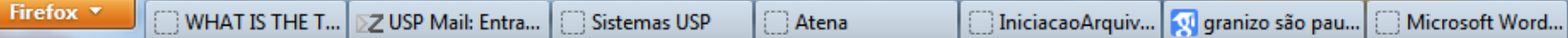

魚

. .

 $\langle \leftarrow \rangle$  and  $\langle \leftarrow \rangle$  data-portal.ecmwf.int/data/d/interim\_full\_moda/

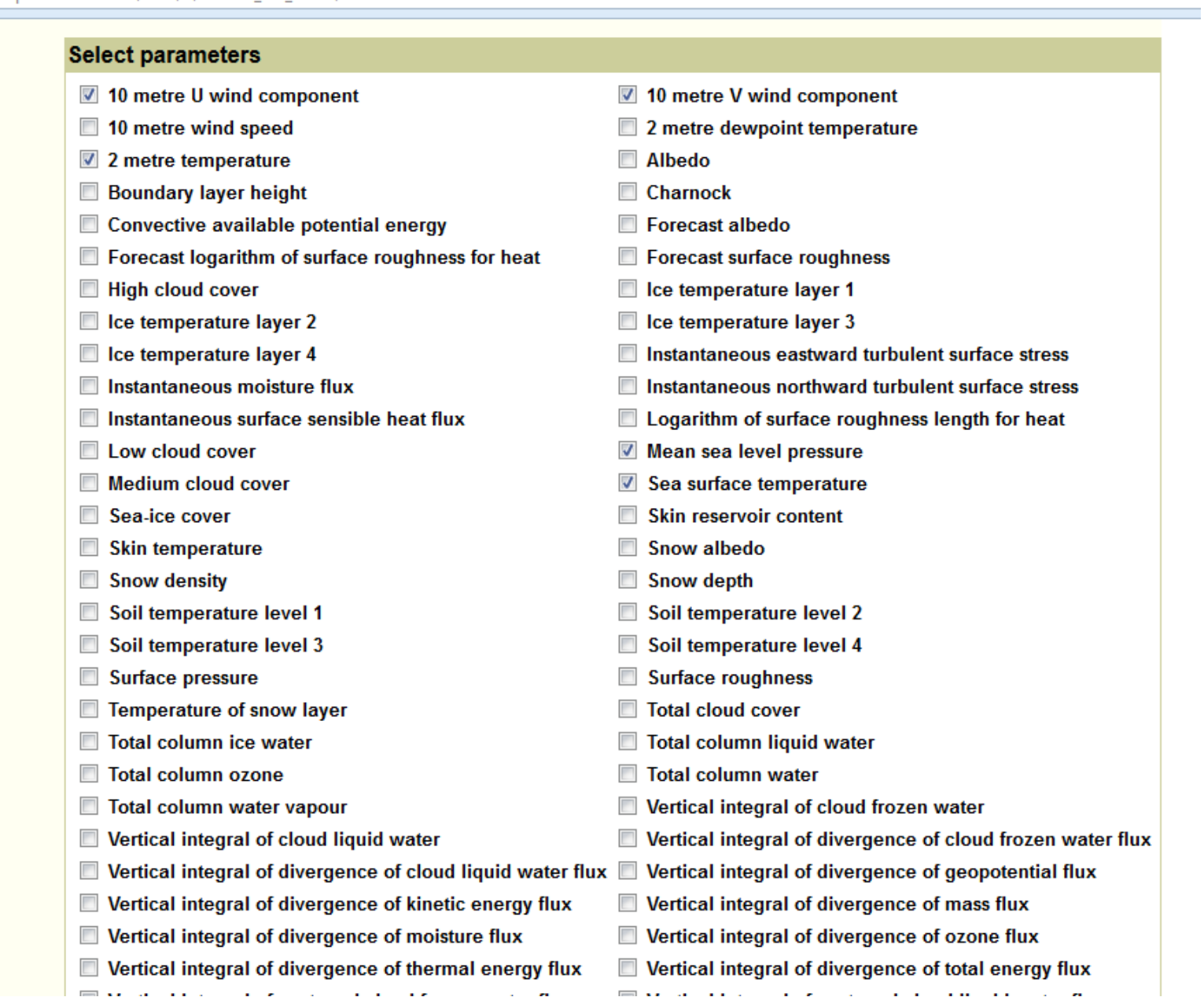

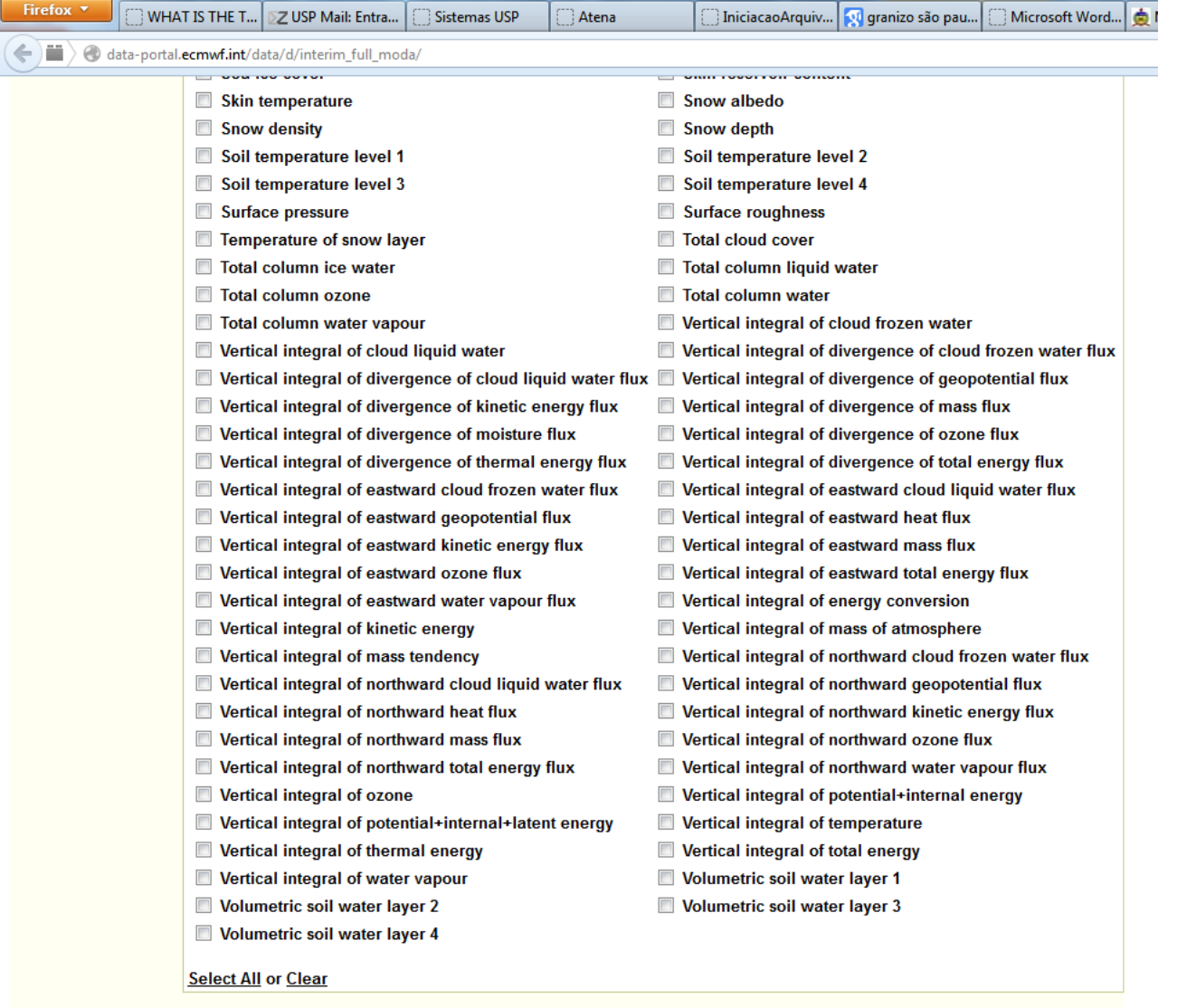

Note: In order to retrieve data from this server, you first have to accept the conditions of use.

If you experience any difficulties, please check our data FAQ first

**W** 

 $\bigcirc$ 

 $\mathbf{s}$ 

 $\boxed{22}$   $\boxed{23}$ 

Aceitar as condições de uso

data-portal.ecmwf.int/data/d/license/interim\_full/

 $\bullet$ 

 $\bigcirc$ 

e

#### $\mathbb{C}$  WHAT IS THE T...  $\mathbb{Z}$  USP Mail: Entra...  $\mathbb{C}^{\infty}$  Sistemas USP Atena

#### Iniciacao Arquiv... Mu granizo são pau... Microsoft Word... di Microsoft Word..

 $\leftarrow$   $\leftarrow$   $\leftarrow$  data-portal.ecmwf.int/data/d/license/interim\_full/

DIGACTI OF ITS ODIIQATIONS UNDER THIS AGREEMENT WITHIN OU GAYS OF HORCE HOTELTHE Licensor, requesting the Licensee to remedy such breach.

- 9. The validity, construction and performance of this agreement shall be governed by the law of England. In the event of a dispute arising in connection with this agreement, the Parties shall attempt to settle their differences in an amicable manner; in the event that any dispute cannot be so settled, it shall be finally settled under the Rules of Conciliation and Arbitration of the International Chamber of Commerce by three arbitrators appointed in accordance with the said rules; unless otherwise agreed in writing, the arbitrators shall sit in London, England. The proceedings shall be in the English language. In accordance with Sections 45 and 69 of the Arbitration Act 1996, the right of appeal by either Party to the English Courts on a question of law arising in the course of any arbitral proceedings or out of an award made in any arbitral proceedings is hereby agreed to be excluded.
- 10. The Licensor makes no warranty with regard to the software provided to the Licensee to access the Archive Products. The software is provided on an "as is" basis. Any warranty implied by statute or otherwise is hereby excluded from this agreement to the fullest extent permissible by law.
- 11. The Licensee acknowledges that Direct Access to the Archive Products may be unavailable, delayed or interrupted. The Licensor takes no responsibility for. and will not be liable for, any unavailability, delay or interruption in Direct Access to the Archive Products at any time or for any period.
- 12. The Licensee undertakes to use identifiers, passwords and any other security information or device received from ECMWF for the sole purposes for which access to the ECMWF systems has been granted and not to make them available to third parties under any circumstances.
- 13. ECMWF reserves the right, at its sole discretion, to change, modify, add, remove or otherwise alter the Archive Products at any time without notice.
- 14. The Licensor reserves the right, at its sole discretion, to change, modify, add, remove or otherwise alter this agreement at any time without notice.

If you accept these conditions please enter the information below for our records, and press Accept.

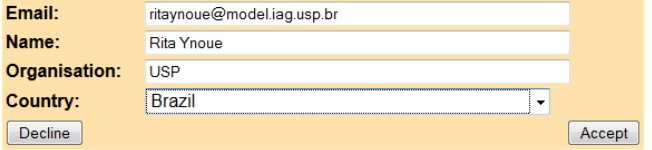

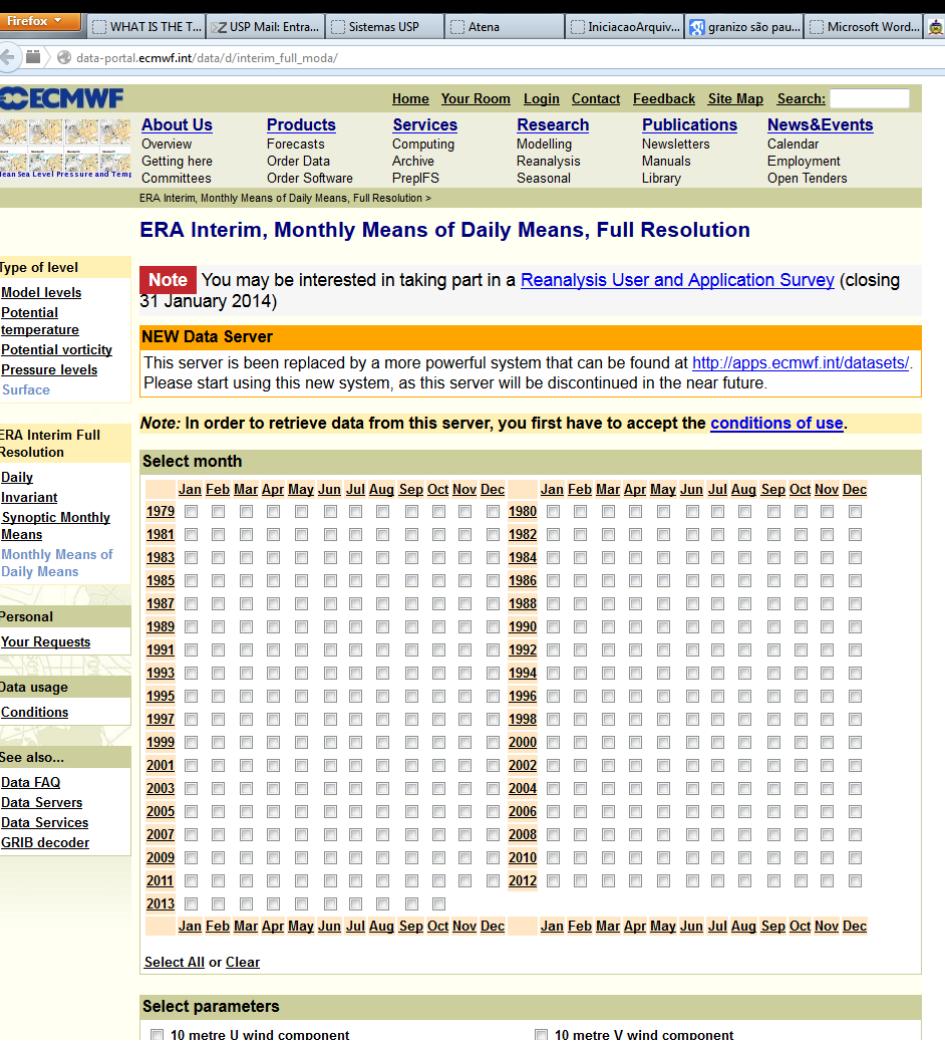

Selecionar:

- meses de janeiro e julho de 2011
- E as variáveis:
- 10 metre U wind component
- 10 metre V wind component
- 2 metre temperature
- Mean sea level pressure
- Sea surface temperature

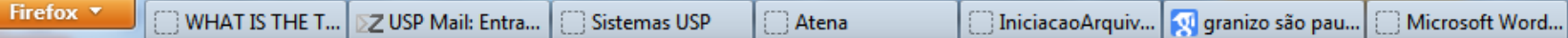

魚

. .

 $\langle \leftarrow \rangle$  and  $\langle \leftarrow \rangle$  data-portal.ecmwf.int/data/d/interim\_full\_moda/

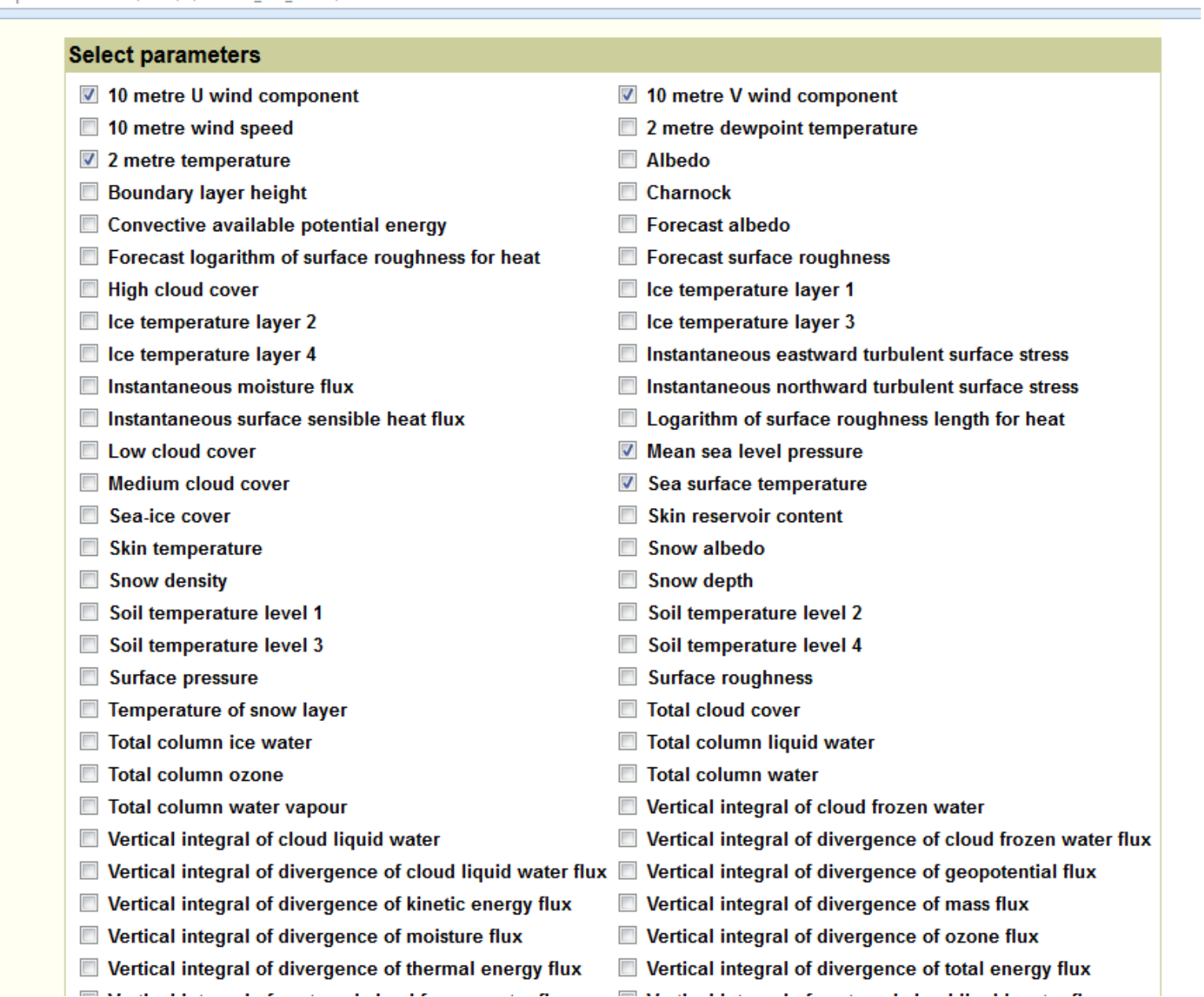

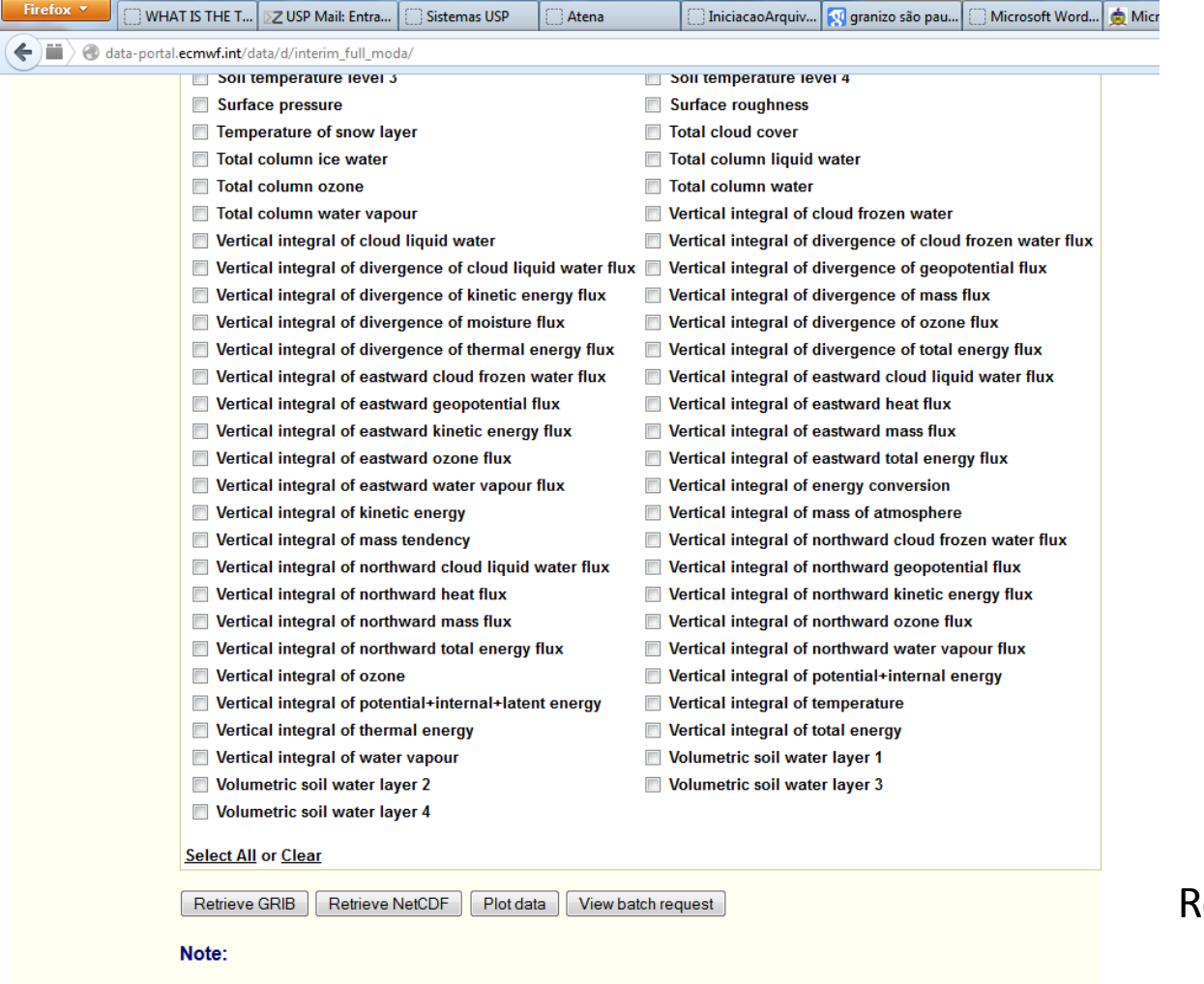

The provision of NetCDF is experimental and the format produced will change in the future

If you experience any difficulties, please check our data FAQ first

#### Retrieve NetCDF

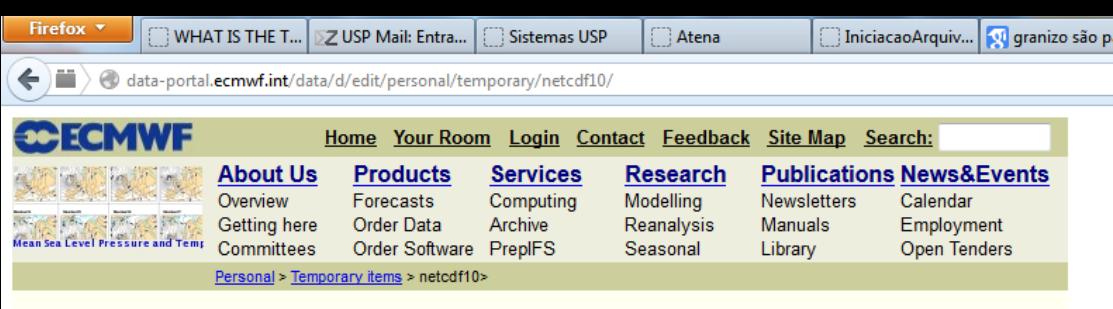

#### netcdf10

#### **ERA Interim, Monthly means of Daily means**

Type: Analysis

Type of level: Surface

Month: 201101, 201107

Parameter: 10 metre U wind component, 10 metre V wind component, 2 metre temperature, Mean sea level pressure, Sea surface temperature

#### Please note:

The default area is global and the default representation is on gaussian grids for surface fields and spherical harmonics or gaussian grids for upper air fields. You can interpolate the data to a lat/lon grid or choose a sub-area by clicking on the icons below. Note that to be able to select a sub-area, you also need to choose a lat/lon grid, otherwise the retrieval will fail.

#### The netcdf will be done using the following attributes:

Area:

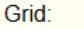

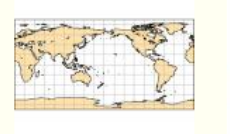

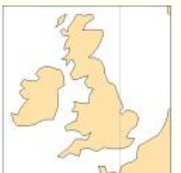

Default (as archived) Default (as archived)

#### **Retrieve and convert to NetCDF:**

**Now** 

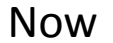

© ECMWF

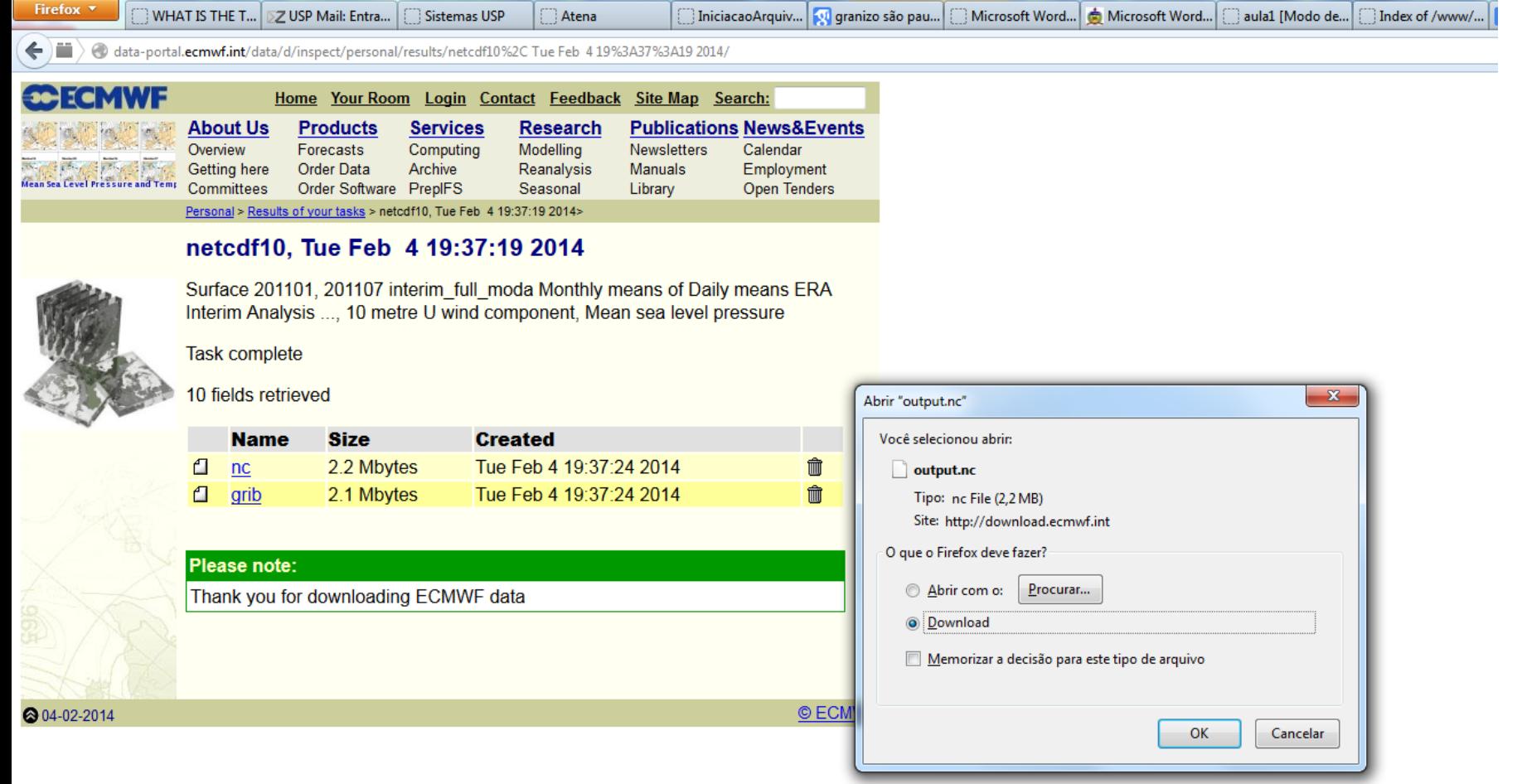

#### Copiar do diretório Downloads para o seu diretório

- cd Dowloads/
- my output.nc /home/curso1/seunome
- cd /home/curso1/seunome
- mv output.nc sup.nc

#### Grads

- grads
- enter
- sdfopen sup.nc

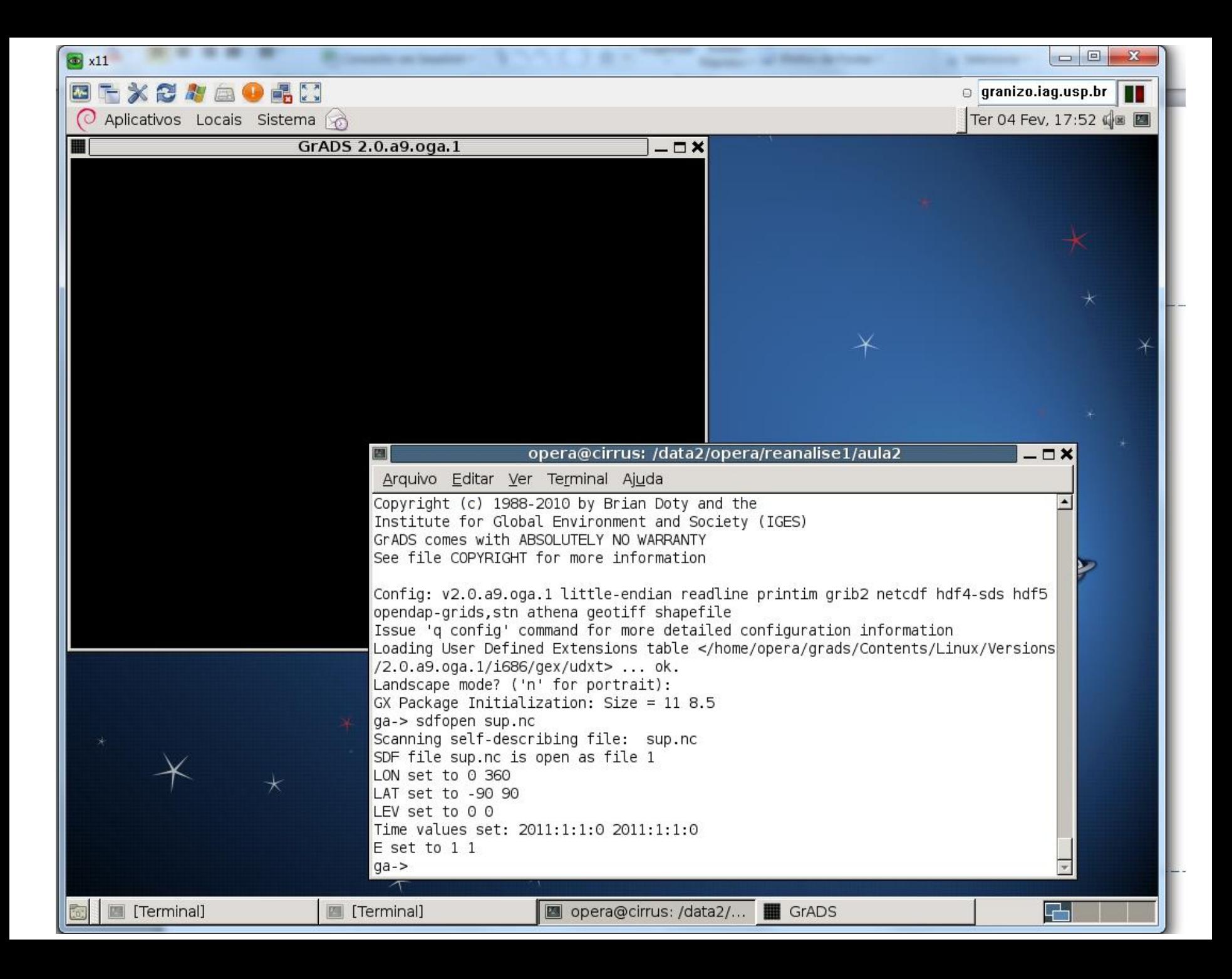

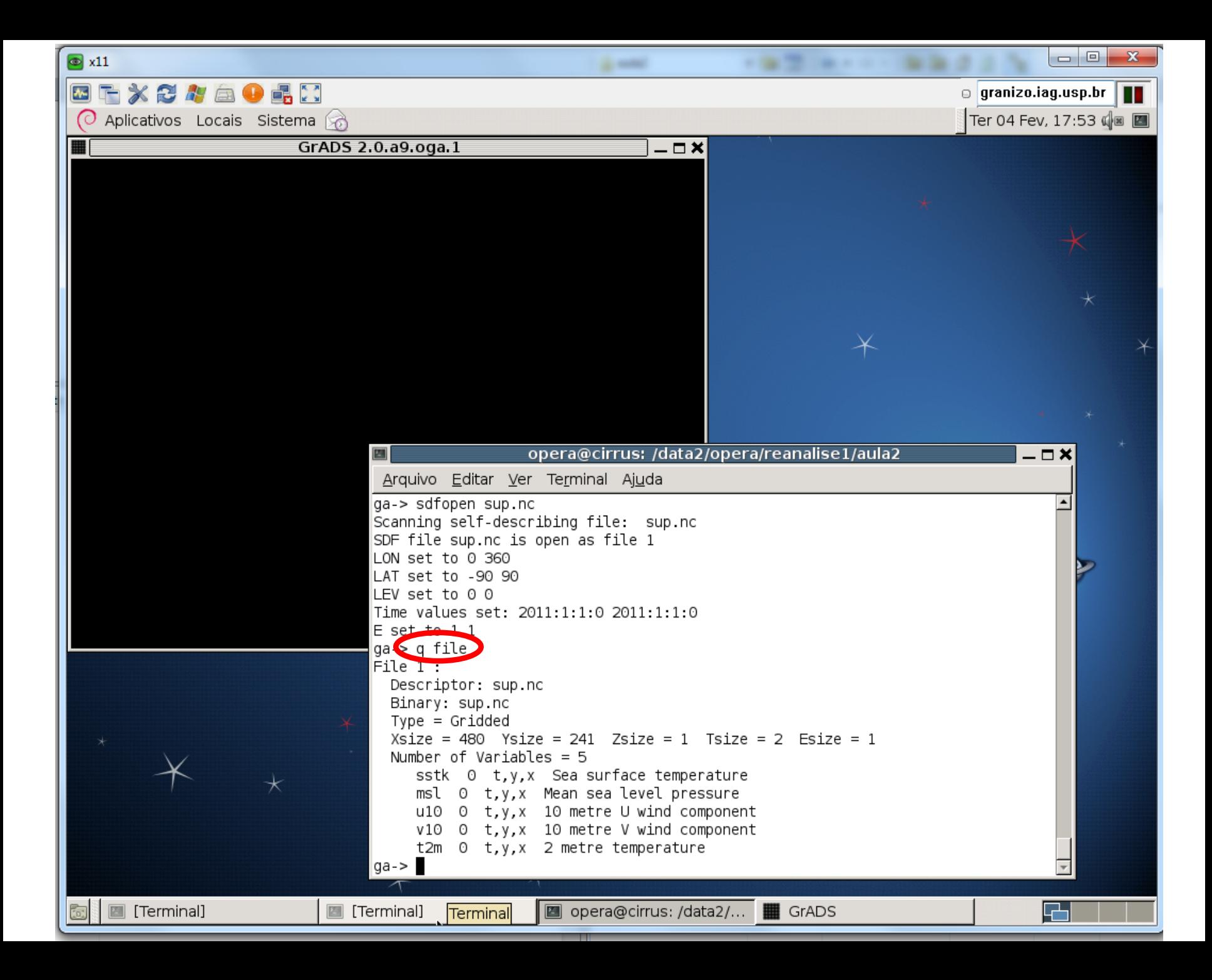

## Grads

- d msl (d = display = mostrar)
- c (clear = limpar)
- set lon -180 180 (deixar long 0 no meio)
- d msl
- d u10;v10
- d t2m
- set t 2 (t  $1 =$  janeiro/2011; t  $2 =$  julho/2011)

# Script do grads

- Abrir um outro terminal de comandos
- nedit nomedoarquivo.gs -> abre o arquivo "nome do arquivo.gs" em um editor de texto
- & -> no final do comando, deixa disponível o prompt de comando
- Dentro do editor de texto: colocar os mesmos comandos do grads, mas entre apóstrofes, por exemplo:
- 'sdfopen sup.nc'
- 'set lon -180 180'
- 'd msl/100'

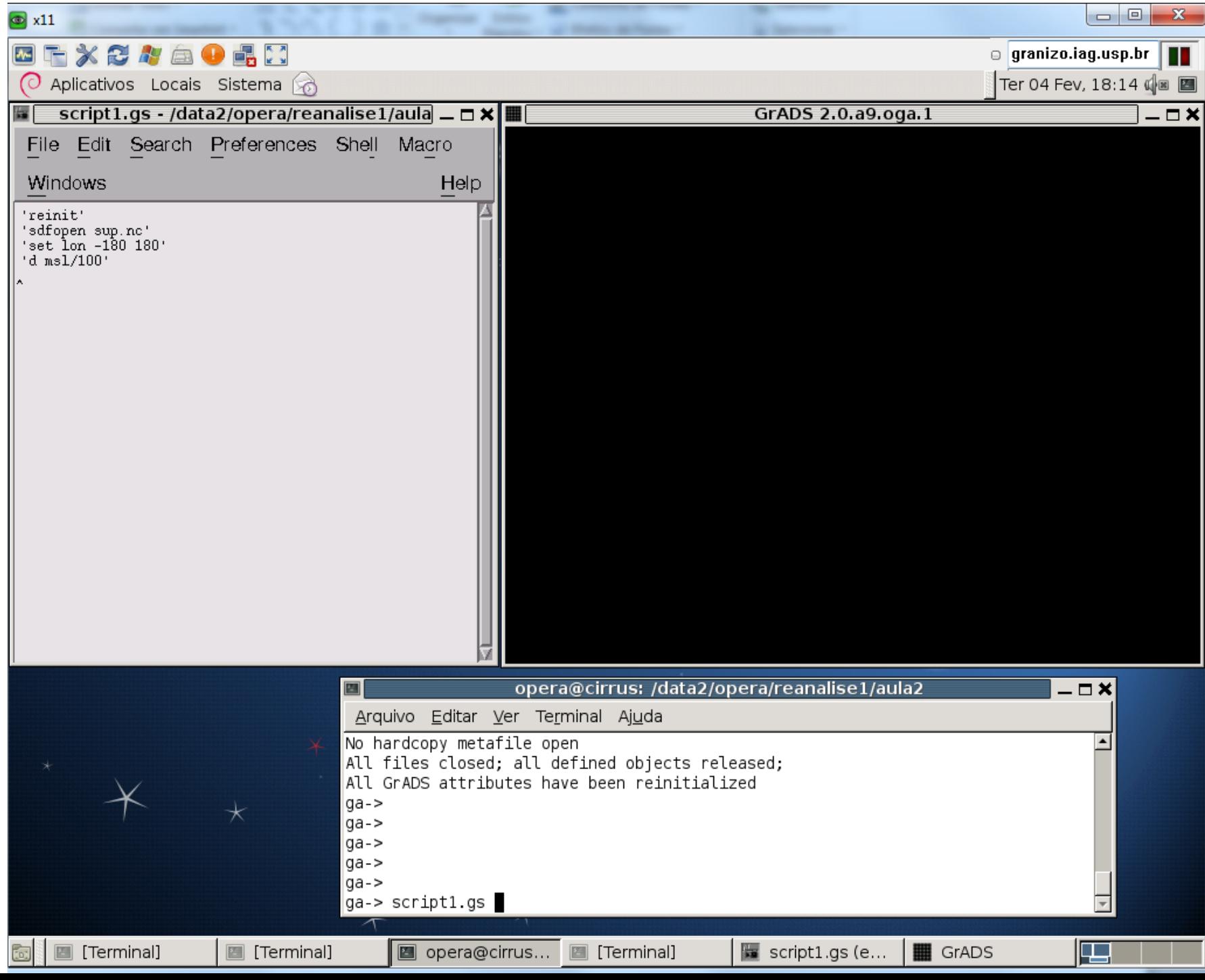

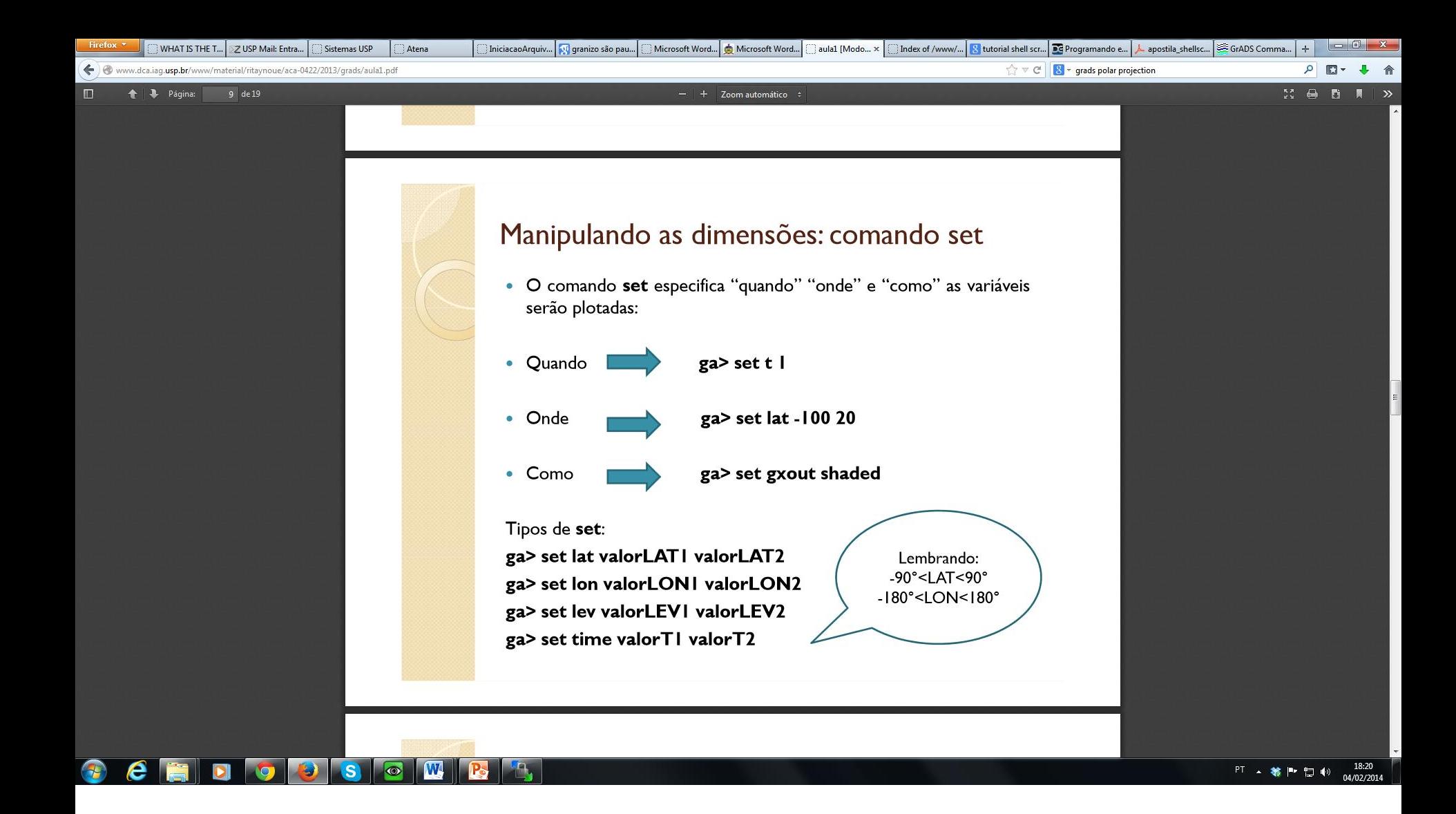

Aula preparada por Thiago Degola, disponível em http://www.dca.iag.usp.br/www/material/ritaynoue/aca-0422/2013/grads/aula1.pdf

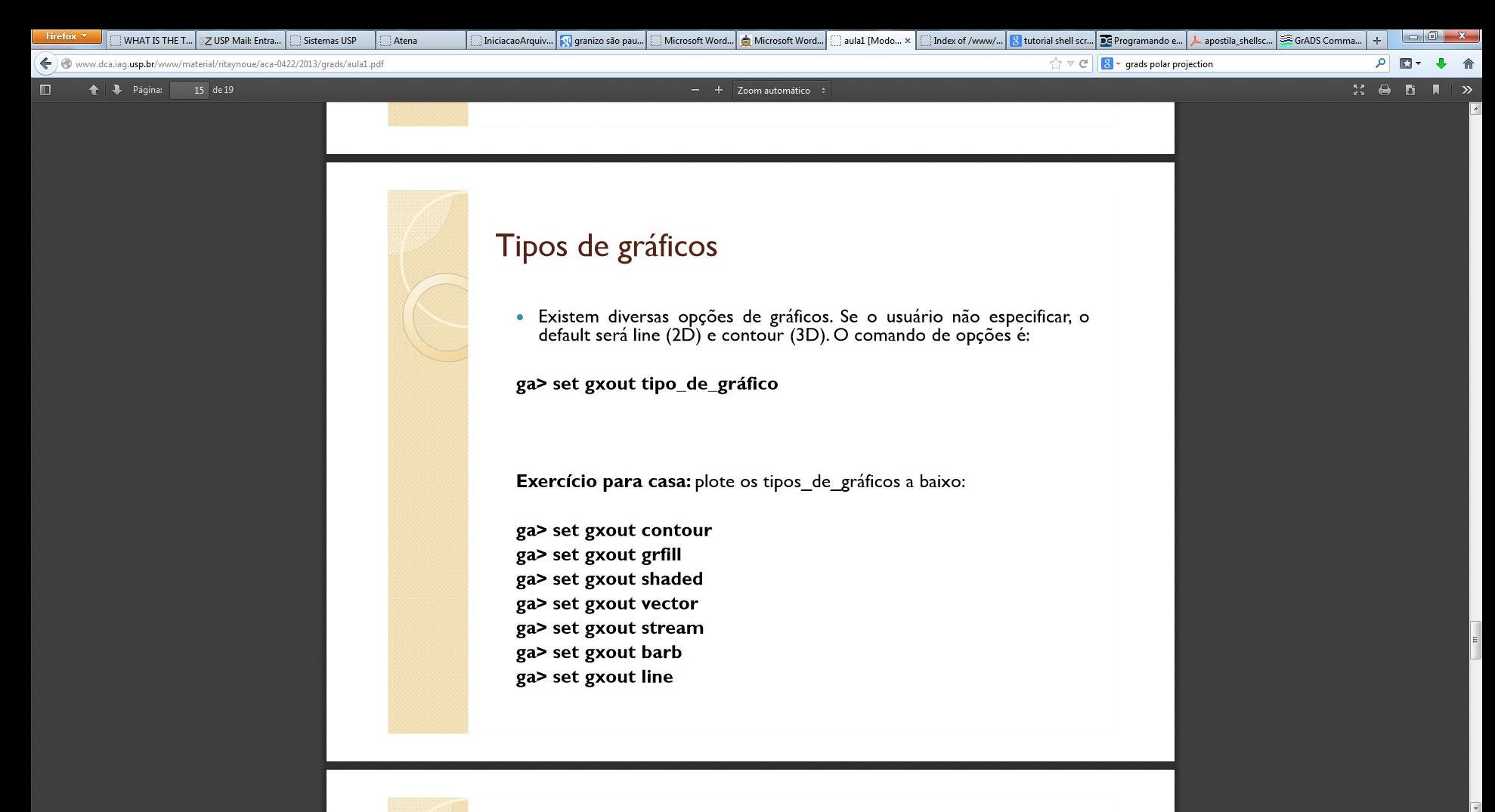

#### $\mathbb{Z}$

18:22 PT - 等 P 口 (0) 04/02/2014

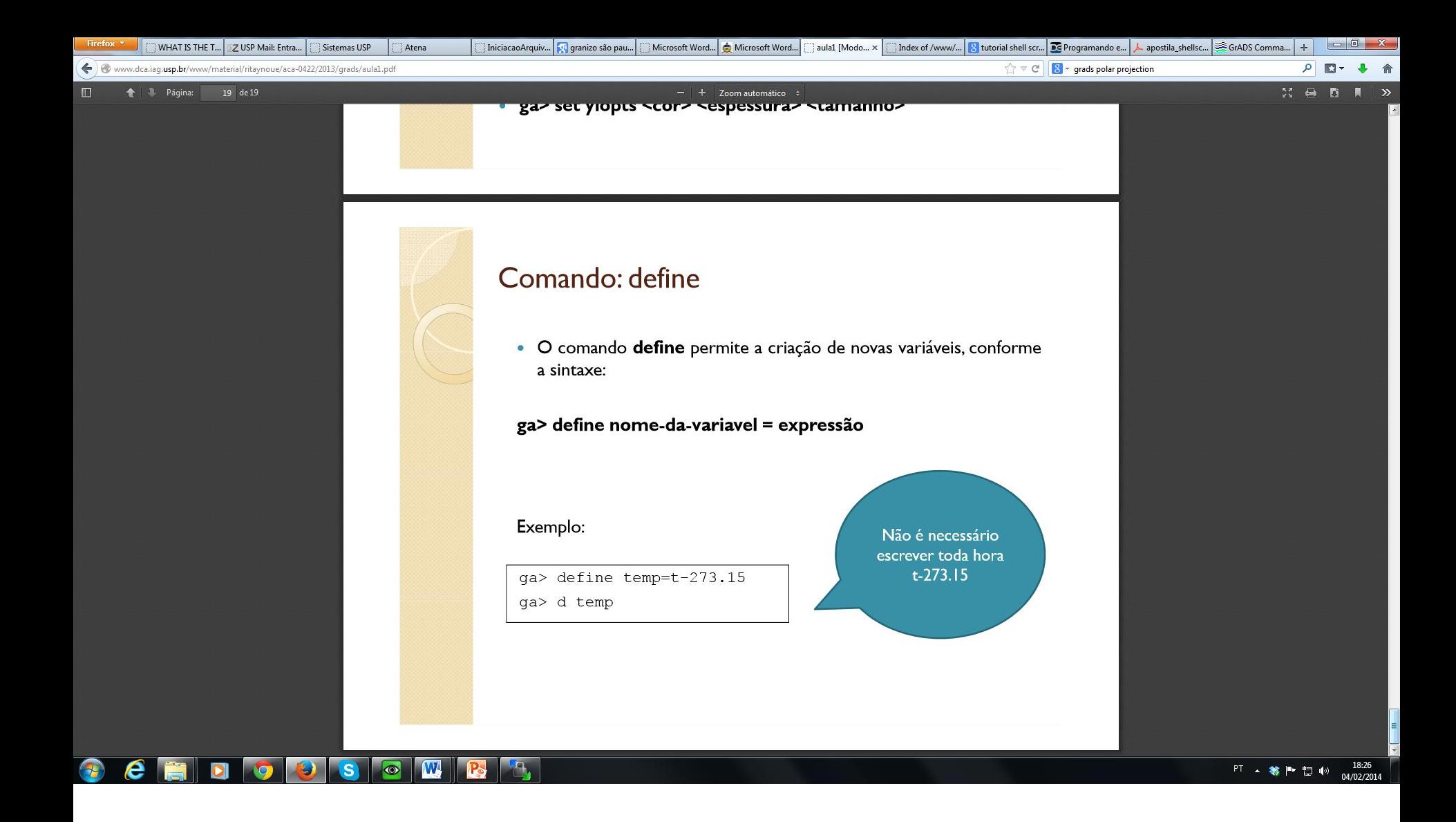

- Mostre a pressão reduzida ao nível médio do mar (em hPa) com intervalos de 4hPa e o vento horizontal em janeiro de 2011 para a região compreendida entre
	- Latitudes: 90oS e 0o
	- Longitudes: 90oW e 20oE

- Mostre a temperatura (em oC) com intervalos de 5oC e as linhas de corrente (na cor branca se o fundo for preto ou na cor preta se o fundo for branco) em julho de 2011 para a região compreendida entre
	- Latitudes: 40oN e 40oS
	- Longitudes: 20oE e 150oE

• Calcule a diferença da temperatura (em oC) entre janeiro e julho de 2011 para todo o domínio

#### Coordenadas esféricas

- Leia o texto:
- [http://www.met.wau.nl/education/atd/Practic](http://www.met.wau.nl/education/atd/Practical../unit 2/Coord.html) [al../unit%202/Coord.html](http://www.met.wau.nl/education/atd/Practical../unit 2/Coord.html)
- E a explicação do comando cdiff do Grads:
- [http://www.met.wau.nl/education/atd/Practic](http://www.met.wau.nl/education/atd/Practical../gadoc/gradfunccdiff.html) [al../gadoc/gradfunccdiff.html](http://www.met.wau.nl/education/atd/Practical../gadoc/gradfunccdiff.html)

- Calcular o gradiente de temperatura
- Calcular a advecção de temperatura
- Plotar:
	- Advecção de temperatura (shaded)
	- Temperatura (contour)
	- Vento (vetor)

- Calcular o gradiente de pressão horizontal
- Calcular o vento geostrófico utilizando a definição:

$$
f \cdot v = \frac{1}{\rho} \frac{\partial P}{\partial x}
$$

$$
f \cdot u = -\frac{1}{\rho} \frac{\partial P}{\partial y}
$$

- Suponha densidade = 1 kg.m-3
- Plote o vento geostrófico, o vento e a pressão reduzida ao nível médio do mar.